# **DB DRIVES SDB DRIVES**

Interfaccia Profibus *Profibus interface*

# TDE MACTO

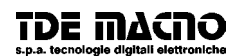

# **Interfaccia Profibus CS948**

La CS948 è una scheda di interfaccia da applicare agli azionamenti TDEMACNO della serie SDB; essa implementa il protocollo di comunicazione Profibus DP.

In base alle indicazioni del profilo standard di comunicazione per gli azionamenti (PROFIDrive), il messaggio profibus è diviso in due parti indipendenti: dati di parametrizzazione e dati di processo. Questo consente di operare a velocità diverse sui due tipi di dati.

La scheda regola automaticamente la velocità di trasmissione in base alle richieste del Master (da 19,6 kbit/s a 12 Mbit/s) e si collega al bus Profibus per mezzo di un connettore DB9 con piedinatura secondo lo standard Profibus (vedi tab.1).

Per attivare la comunicazione è necessario impostare gli indirizzi di interscambio dei dati tra master e slave.

Ad esempio impostare gli indirizzi di ingresso e uscita dei dati tra 256 e 263.

Tutti i settaggi per l'azionamento SDB sono contenuti nel file.gsd da richiedere.

## **Descrizione Hardware Hardware description**

# **Profibus interface CS948**

*The CS948 board implements the Profibus DP communication protocol and is made to be plugged into the TDEMACNO drives (series SDB).* 

*Following the indications of the standard drive profile (PROFIDrive), the profibus message is divided in two independent parts: parameters data and process data. This allows the user updating the two message parts with different speeds.* 

*The board is connected to the Profibus net by means of a DB9 connector with standard pinout.*

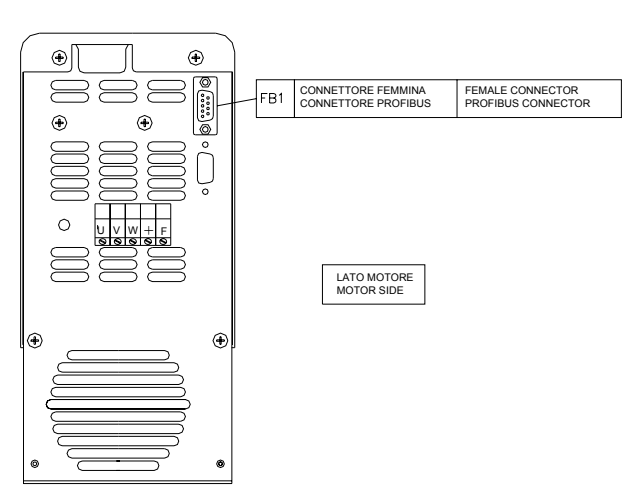

fig. 1

Piedinatura del connettore DB9 (uguale a quella del *DB9 connector pinout (the pinuot of the flat connector*  Flat): *is the same):* 

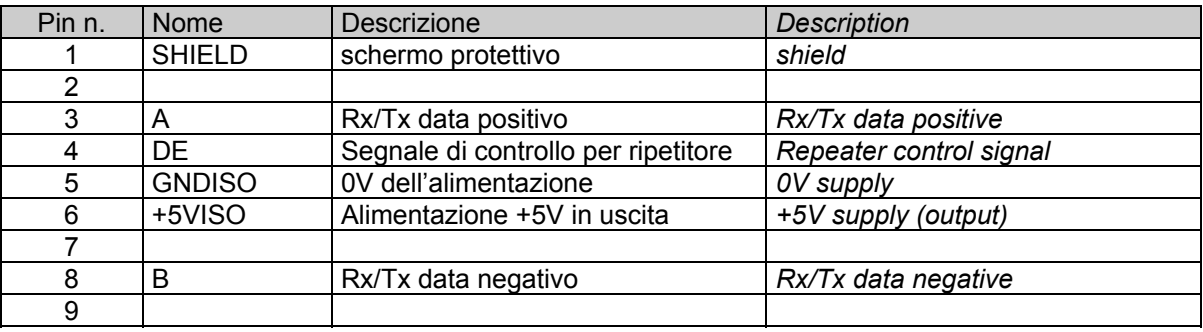

Tab. 1

# **Avvio della comunicazione**

La comunicazione Profibus è normalmente disabilitata. Per abilitarla è necessario assegnare un numero di nodo all'azionamento (non devono esserci altre unità con lo stesso numero di nodo nella stessa rete profibus) e abilitare la comunicazione. Eseguire le seguenti operazioni:

- Impostare il parametro P50=95 : chiave cliente
- Impostare il parametro P51: numero azionamento.
- Impostare c76=2: scelta bus di campo
- Eseguire un salvataggio dei dati in EEPROM
- Spegnere e riaccendere l'azionamento.

Per abilitare la scrittura dei dati di processo da Master a Slave tramite Profibus è necessario impostare c80=1.

Consultare il manuale utente dell'azionamento per la corrispondenza dei parametri e per le procedure di salvataggio dei parametri su EEPROM.

# **Descrizione Messaggio Profibus**

Il messaggio profibus viene trasmesso ciclicamente dal master verso l'azionamento. La richiesta verso l'azionamento è composta di due parti:

# **Startup**

*The profibus communication is normally disabled. In order to work correctly a node number must be assigned to the drive (in the profibus net you cannot have two devices with the same number). Then the drive must be enabled; follow the step below:* 

*Set P50 = 95: customer code number Set P51: drive number Set c76=2: fieldbus selection Save data in EEPROM Switch off the drive and then switch on* 

*See in the user manual the procedures to save data in EEPROM*

# **Profibus Message Description**

*1) PKW: parameters data 2) PZD: process data* 

*The profibus message is cyclically exchanged from the master and the slave (the drive). The request to the drive is made of two parts:* 

#### Profibus Message

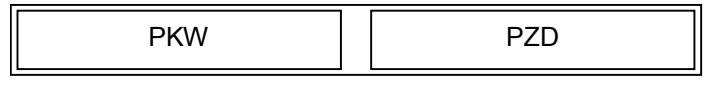

- 1) PKW : dati di parametrizzazione
- 2) PZD : dati di processo

La risposta dell'azionamento verso il master ha la *The answer from the drive to the master has the*  stessa composizione. La parte PZD può essere *same composition. The PZD part can be selected* scelta in fase runtime tra varie configurazioni (vedere *runtime among several configurations (see below).* 

paragrafo più avanti).

Sebbene la comunicazione tra master e slave sia *Although the master-slave communication is cyclic,*  ciclica, la parte di messaggio PKW consente un *the PKW part of the message allows an acyclic*  accesso aciclico ai parametri. Esempio di sequenza *access to the parameters. Example of a brief code* di programma su PLC:

/\* PKW viene impostato e spedito cicl. in /\* PKW is set, and sent cycl. in background \*/ background \*/ set\_pkw(WORD\_READ, P, 01, 0); /\* si attende risposta dello slave \*/ slave answer = wait slave(); /\* si imposta NO\_TASK o si gestisce eccezioni \*/ if (slave answer  $!=$  OK) exception(); else set pkw(NO\_TASK,0,0,0); set\_pkw(WORD\_READ, P, 01, 0); /\* wait the slave response \*/ slave answer = wait slave(); /\* set NO\_TASK or manage exception \*/ if (slave\_answer != OK) exception(); else set pkw(NO\_TASK,0,0,0); ....

**Dati di parametrizzazione: PKW** 

(4 word), e consente di cambiare i parametri *change the drive parameters.*  dell'azionamento. Nel caso che l'applicazione non *If the application does not require any change of*  richieda nessun cambiamento di parametri, è *parameters, it is sufficient to set the field AK = 0 (No*  sufficiente impostare il campo AK = 0 (No Task). Gli *Task). The other fields are automatically ignored.*  altri campi vengono automaticamente ignorati. Il messaggio PKW è composto come segue:

**Parameters Data: PKW** 

*segment in the PLC:*

La parte di messaggio PKW ha una lunghezza fissa *The PKW part of the message (4 words) is used to* 

*The PKW message is composed as follows:* 

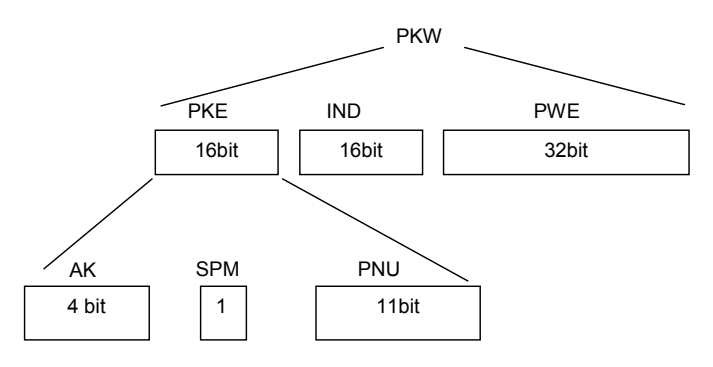

Nella descrizione seguente sono elencate tutte le *In the following tables are listed all the functions*  funzioni e i tipi di parametri consentiti per l'azionamento SDB.

# *AK*

Il campo AK contiene l'operazione da eseguire. Valori validi per la richiesta del master verso Valid values for the master-to-slave request: l'azionamento:

*and the data types allowed for the SDB drive:* 

#### *AK*

*The AK field specifies the operation to execute.* 

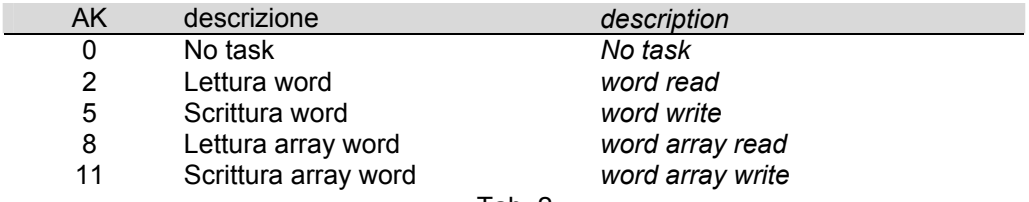

Tab. 2

Valori validi per la risposta dell'azionamento verso il *Valid values for the slave-to-master response:* master:

# TDE MACNO

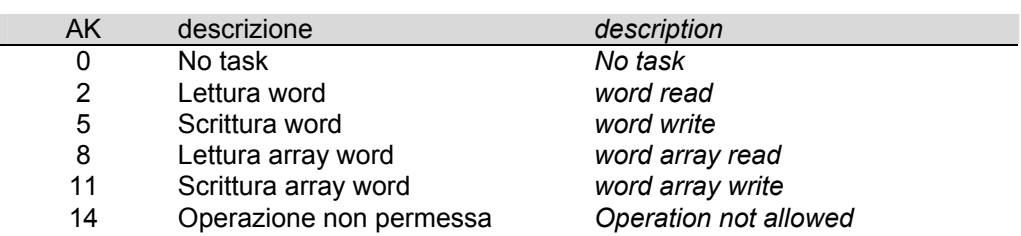

#### Tab. 3

Nel caso che l'azionamento risponda con un codice *In case the drive answers with a "14" code*  14 (operazione non permessa), nel campo PWE viene specificato un codice di errore:

*(operation not allowed) , an error code is specified in the PWE field:* 

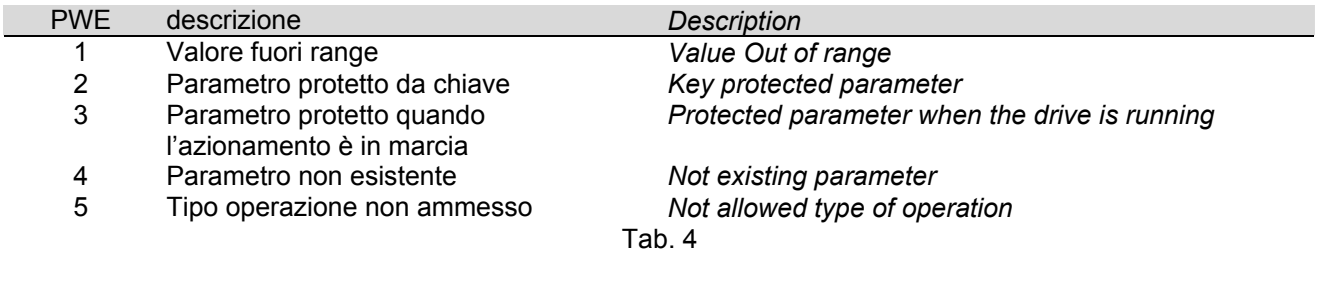

#### *PNU*

Il campo PNU contiene il tipo di parametro interessato. Per la descrizione dei parametri fare riferimento al manuale d'uso dell'SDB. La seguente tabella riporta il valore dei campi AK e PNU del messaggio profibus per le operazioni di lettura e scrittura:

# *PNU*

*The PNU field contains the type of parameter involved, according to the following table. For the description of the parameters, refer to the SDB user manual. In the following table are also listed the values of AK to be used with each parameter type:* 

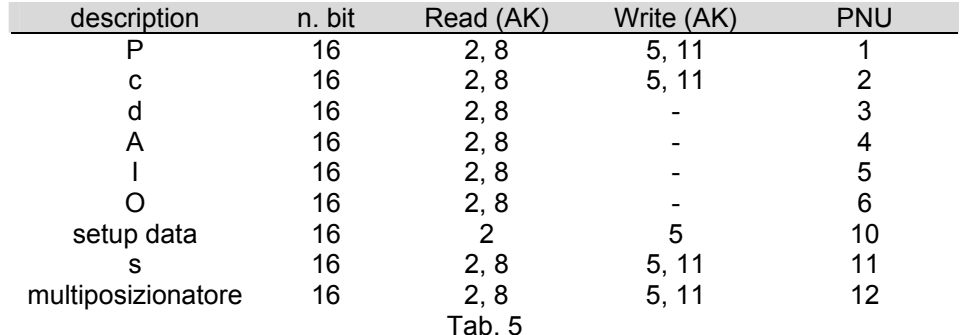

#### *IND*

Il valore del campo IND è il n. del parametro. Per la descrizione dei parametri fare riferimento al manuale d'uso dell'SDB.

#### *PWE*

Il campo PWE contiene il valore del parametro. Per la descrizione dei parametri fare riferimento al manuale d'uso dell'SDB. L'allineamento dei campi all'interno dei 32 bit è il seguente:

#### *IND*

*The IND field value is the number of the parameter. For the description of the parameters, refer to the SDB user manual.* 

#### *PWE*

*The PWE field contains the value of the parameter. For the description of the parameters, refer to the SDB user manual. The alignment of the fields inside the 32 bits is as follows:* 

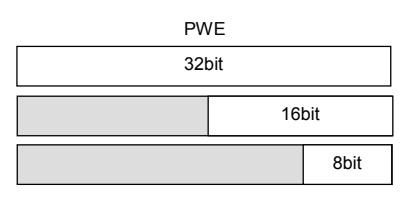

### *Tabella parametri del multiposizionatore*

La tabella sottostante riporta i valori del campo IND per accedere ai parametri del multiposizionatore (PNU=12):

#### *Multipositioner parameters table*

*The table below shows the values of the IND field. These values must be used to access the multipositioner parameters (PNU=12):* 

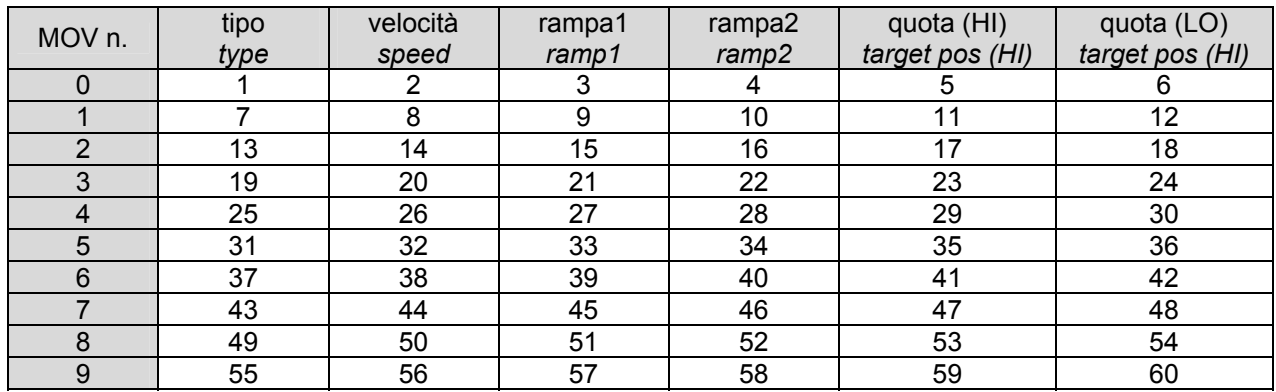

(vedi il manuale utente per il significato dei parametri)

Tab. 6<br>tri) (see the user manual for the meaning of the param.)

#### *Esempio n.1 : scrittura di P7 = 1000 Example n.1 : write P7 = 1000 (target (quota posizionamento n. 1) position n.1 )*

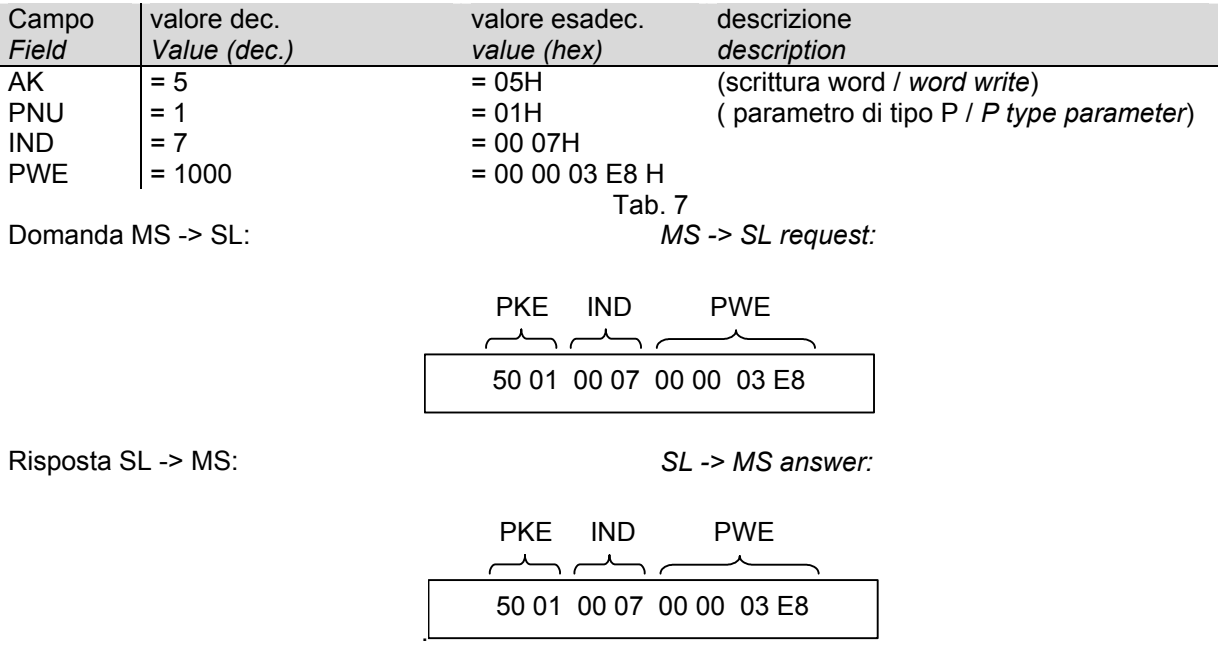

#### *Esempio n2 : scrittura di c48 = 1 Example n.2 : write c48 = 1 (simulated (risoluzione dell'encoder simulato) encoder resolution )*

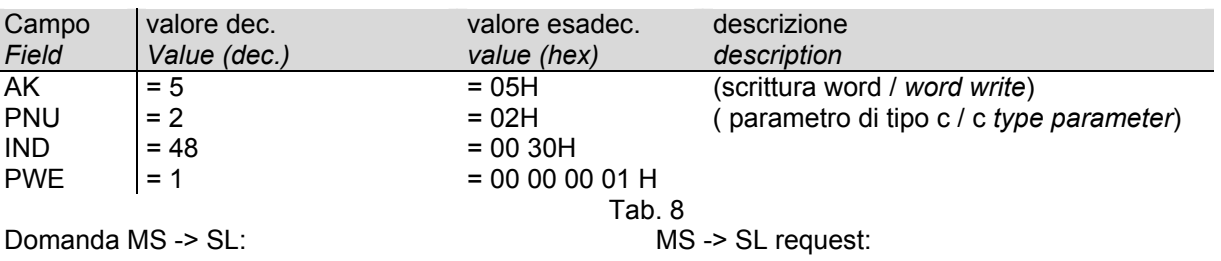

50 02 00 30 00 00 00 01 PKE IND PWE

Risposta SL -> MS: .SL -> MS answer:

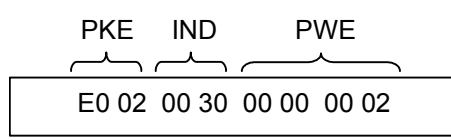

L'azionamento risponde con un codice 0EH (operazione non permessa) perchè la connessione C48 è protetta da chiave ("Parametro protetto da chiave", PWE = 02). Per cambiare la connessione c48 bisogna prima impostare la chiave P50=95, altrimenti rimane non modificata.

*The drive answer contains the code 0EH (Operation not allowed) because the connection c48 is proteced by the customer code ("Key protected parameter", PWE = 02). Set P50 = 95 before to change c48, otherwise the value remains unchanged.* 

#### *Esempio n3 : lettura di c57 (abilitazione Example n.3 : read c57 (linear ramp stadio rampa lineare) stage enable)*

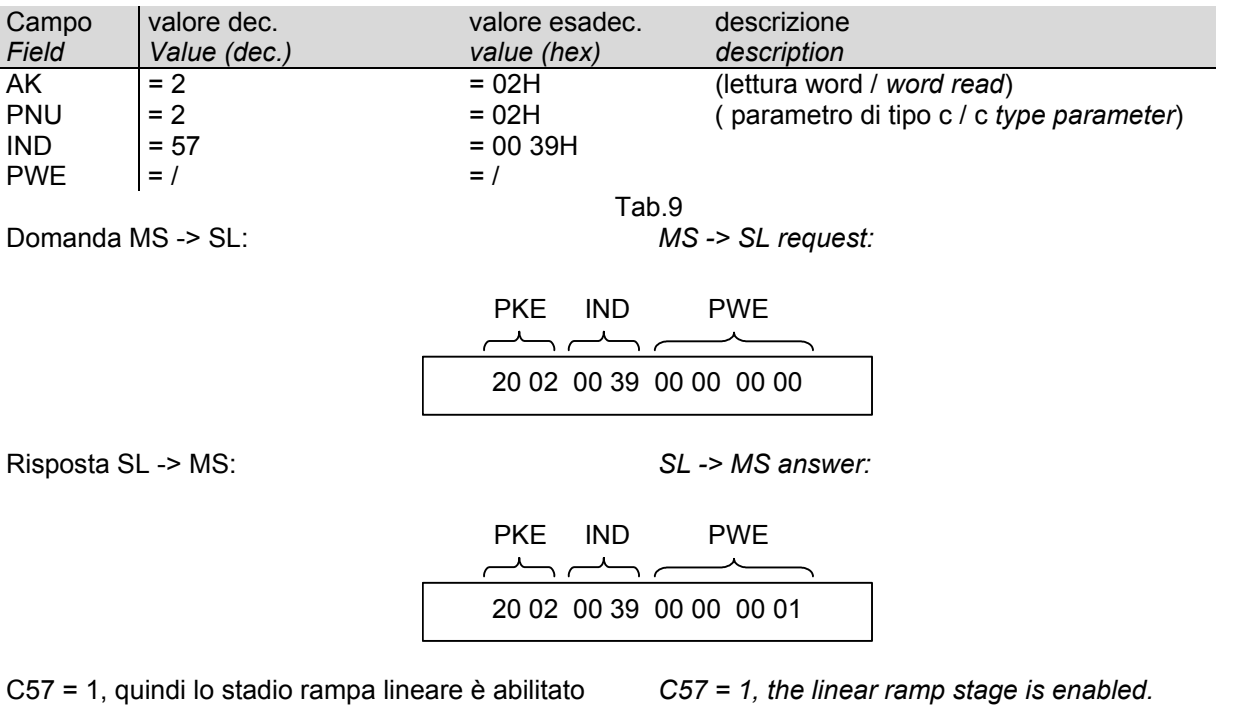

#### *Esempio n4 : lettura di d05 (velocità di Example n.4 : read d05 (speed feedback retroazione in RPM) in RPM)*

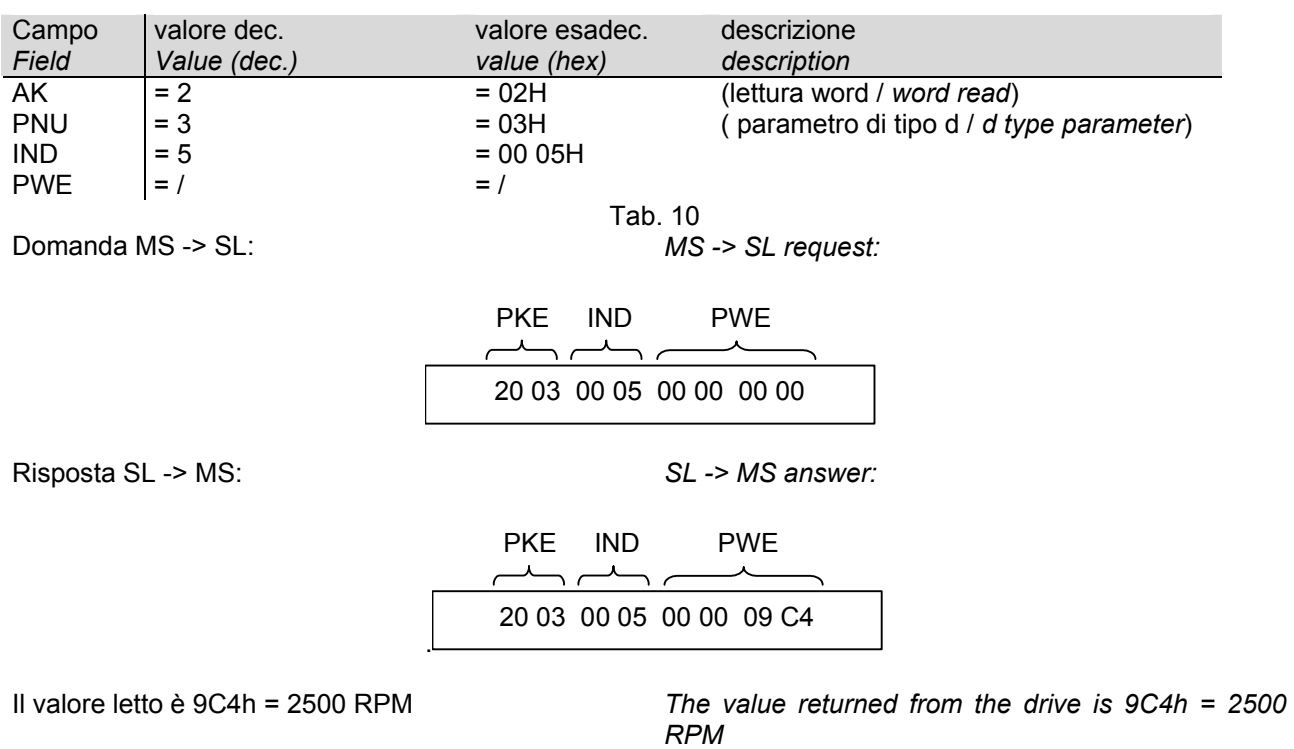

### *Esempio n5 : utilizzo della funzione multiposizionatore*

E' possibile tramite Profibus utilizzare la funzione multiposizionatore.

Per il settaggio dei parametri delle posizioni bisogna impostare il PNU a 12 e in base alla tabella 6 ( pagina 7) il numero del parametro da modificare. L'esempio seguente imposta al valore 1000 (decimale) la quota (HI) del movimento 0

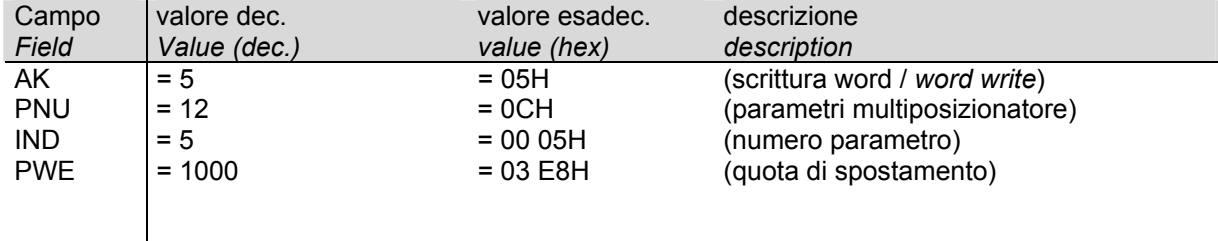

Tab. 11

Per il settaggio dei comadi di Start e degli ingressi per la selezione dei movimenti riferirsi al manuale d'uso e utilizzare gli esempi 1 e 2 per la scrittura dei parametri e delle connessioni interessate.

# **Dati di processo: PZD**

La parte di messaggio PZD contiene i dati che devono essere scambiati ciclicamente tra master e slave: I/O, diagnostica, set point, velocità misurata, ecc. Questi dati vengono presi in considerazione solo se la connessione "abilitazione dati di processo" viene abilitata. Il Master spedisce all'azionamento i setpoint e l'azionamento risponde con i valori attuali.

I dati della risposta S->M sono sempre abilitati, mentre i dati della richiesta M->S hanno effetto solo se **c80=1** (abilitazione dati di processo).

Le word di controllo e di stato sono definite nella tabella seguente:

# **Process data: PZD**

*The PZD part of the message contains the data that must be cyclically exchanged between master and slave: I/O, diagnostic, set point, motor speed, etc. These data are considered only when the connection "process data enable" is enabled. The Master sends to the drive the setpoints and the drive answers the real values.* 

*The data in the S->M answer are always enabled, while the data in the M->S request have effect only if c80=1 (process data enable)* 

*The control word and Status word are defined in the following table:*

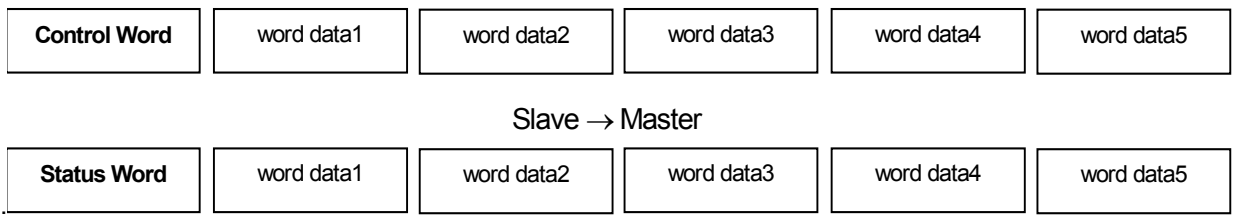

Master → Slave

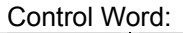

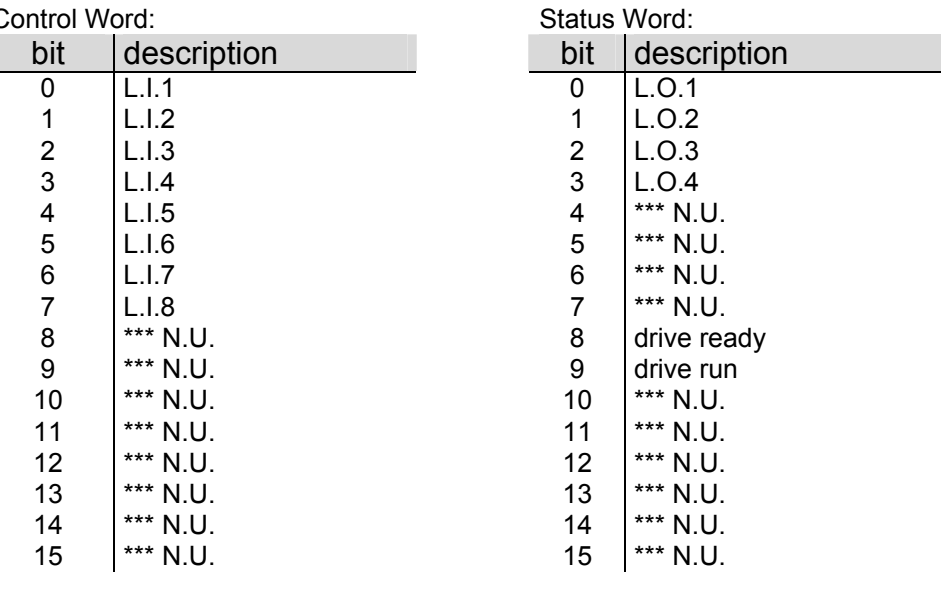

Gli ingressi LI1 e LI3-LI8 sono letti in parallelo a quelli The LI1 e LI3-LI8 inputs are read in parallel with in morsettiera (**OR** logico). L'ingresso LI2 (**MARCIA**) *those in the terminal board (logic OR). But LI2 (RUN)*  invece è in serie a quello della morsettiera (**AND** *is in series at the input in the terminal board (logic*  logico).

*AND).* 

Per la parte DATA si può scegliere una delle seguenti configurazioni:

*For the DATA section, you may choose one of the following configurations:* 

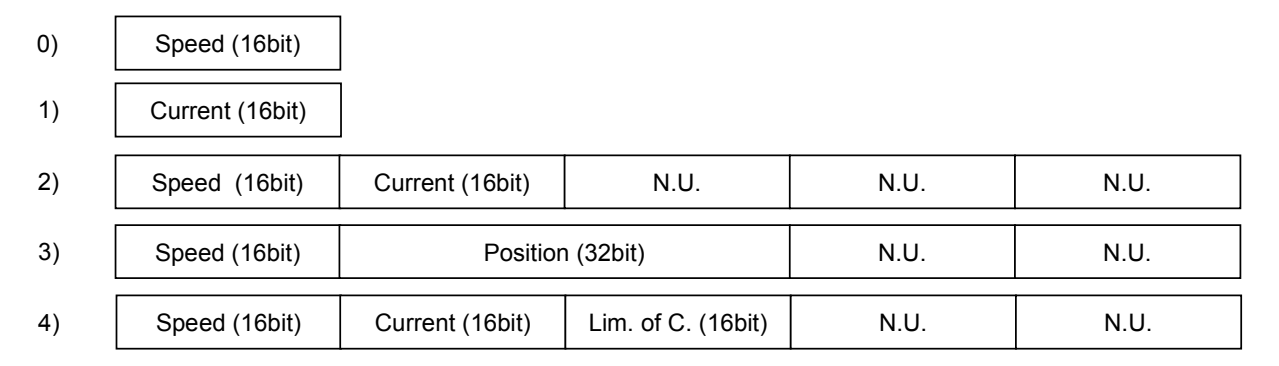

I fondi-scala delle precedenti quantità sono: *The base scales of the previous quantities are in the following table:* 

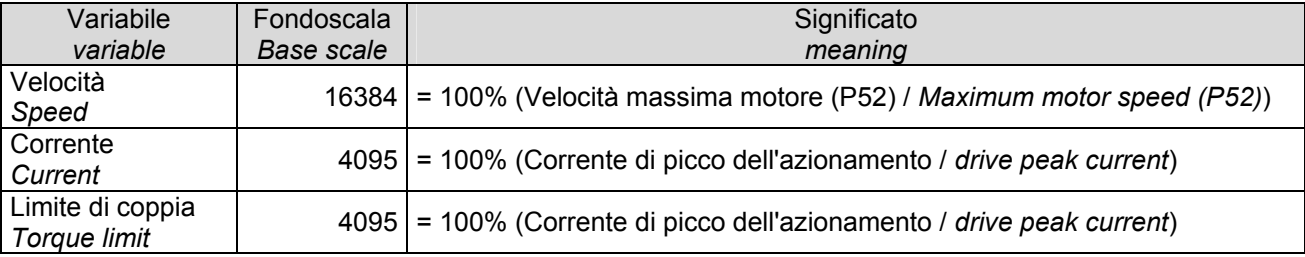

Nei casi 0, 1 il campo DATA è lungo 2 byte, nei casi 2, 3, 4 è lungo 10 byte.

La configurazione può essere cambiata solo con il motore in "Stop". Per impostare la configurazione scelta si deve usare la parte di parametrizzazione con "dati di setup":

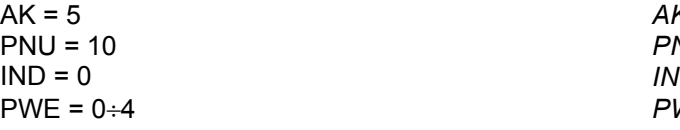

I dati provenienti dal master sono dei setpoint, mentre i dati spediti dall'azionamento sono i valori attuali delle corrispondenti grandezze.

*In the cases 0, 1, the DATA field is 2 bytes long, in the cases 2, 3, 4 it is 10 bytes long.* 

*The configuration may be changed only when the motor is in "Stop". To select the configuration, you must use the PKW section with "set-up data":* 

 $X = 5$ *PNU = 10 IND = 0 PWE = 0*÷*4* 

*The data coming from the master are setpoints, while the data sent by the drive are the actual values of the corresponding quantities.* 

Qualora dovessero sorgere delle domande riguardo l'installazione e il funzionamento delle apparecchiature descritte in questo manuale, non esitate a contattare il seguente indirizzo:

*If you have any questions about equipment installation or working, do not hesitate to contact us:* 

# brushless.products@tdemacno.it

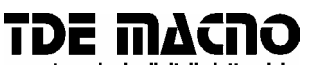

s.p.a. tecnologie digitali elettroniche

#### **via dell'oreficeria, 41 36100 Vicenza tel. 0039 444 343555 magazzino via dell'oreficeria, 27/B http://www.tdemacno.com E-Mail: info@tdemacno.it**  codice fiscale – partita iva 00516300241

Senza previa autorizzazione scritta esplicita della TDE MACNO nessun estratto di questo manuale può essere duplicato, memorizzato in un sistema di informazione o ulteriormente riportato.

La TDE MACNO si riserva il diritto di apportare, in qualsiasi momento, modifiche tecniche a questo manuale, senza particolari avvisi.

La TDE MACNO non è responsabile degli errori riscontrabili in questo manuale, né dei danni che da essi possono derivare.

*Without explicit written authorisation from TDE MACNO is forbidden duplicate or memorise in any information system, any parts of this manuals.* 

*TDE MACNO reserves itself the power of change in any moment the contents of this manual without particular warning* 

*TDE MACNO declines any liability for errors in this manual and for the possible consequences.*